New Program Application

## NEW PROGRAM APPLICATION

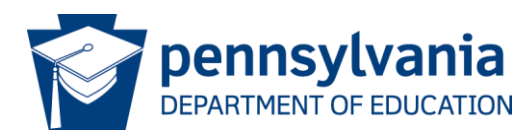

## New Program Application

- New Program Application
	- A new program application is mandatory with each new school license application.
	- New School Applications are not complete and cannot be processed without at least one new program application.
	- New School License fees (\$7,500) include one new program
	- Additional new program applications incur the \$1,400 fee

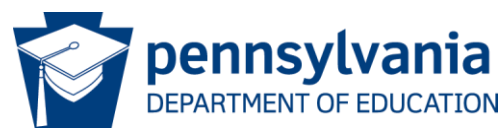

#### New Program Application - Resources

- [Curriculum Resources](https://www.education.pa.gov/Postsecondary-Adult/CollegeCareer/Pages/Curriculum-Resources.aspx)
- [Sample Syllabus On-ground](https://www.education.pa.gov/Documents/Postsecondary-Adult/College%20and%20Career%20Education/Private%20Licensed%20Schools/Sample%20Syllabus.pdf)
- Sample Syllabus [Distance Education](https://www.education.pa.gov/Postsecondary-Adult/CollegeCareer/pls/Pages/Distance-Education-Sample-Syllabus.aspx)

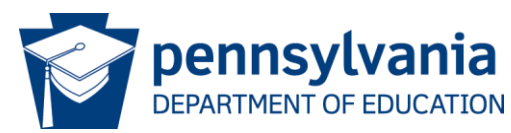

## New Program Application

- Complete all shaded boxes. All others are locked.
- Tab from cell to cell for required data-entry
- Type in spaces or embed document
- Some cells self-populate or self-calculate based on other entries
	- Instructor List populates to Instructor Qualifications
	- Course List populates to Syllabi
- This is the same application used by existing, licensed/registered schools so some fields will not be relevant to you at this time. Just leave them blank.

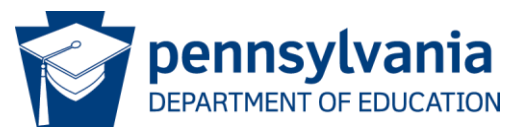

#### PDE3003 Summary - Clock Hours

- Insufficient hours of instruction is a common problem for new schools
- Do not assume that students will have a foundation in the field if it is not required for admission
- Do not assume that all students are highly disciplined with independent learning skills

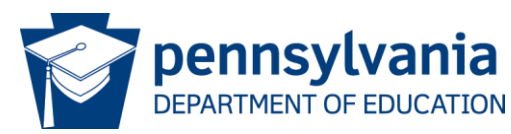

#### PDE3003 Summary Diploma vs. Certificate

- Diploma for a program multiple courses
- Certificate for a course one course, one syllabus

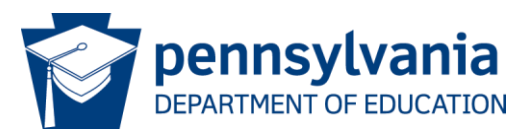

## Certificate vs. Certification

- *Certificate* a credential awarded by the school upon successful completion of a course
- *Certification* a credential awarded by a third party after meeting established criteria – usually involves passing a third-party exam

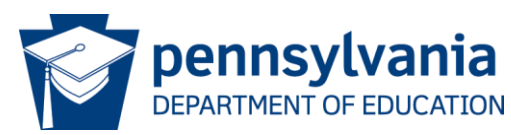

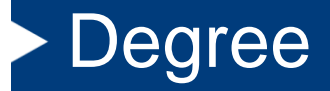

- New programs cannot be degrees
- Specialized Associate Degrees require additional approval by the Secretary of Education after the initial approval by the PLS Board
- Approval to award any degree above the AST or ASB requires authorization as a college

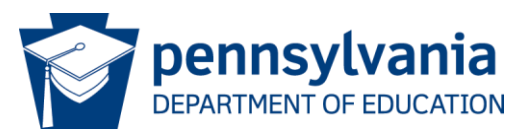

## PDE3003 Summary Entrance Requirements

- Ensure that all students admitted can reasonably be expected to successfully complete the curriculum
	- Reading level for admission compared to reading level of texts
	- Consider a reading or other academic test i.e., Wonderlic SLE [https://www.wonderlictestprep.com/scholastic-level](https://www.wonderlictestprep.com/scholastic-level-exam-sle)[exam-sle](https://www.wonderlictestprep.com/scholastic-level-exam-sle)
	- $-$  High school diploma or GED does not demonstrate 12<sup>th</sup> grade reading ability
- Ensure that all students who meet admission criteria can reasonably expect to qualify for employment after completing the training – compare to job opportunities

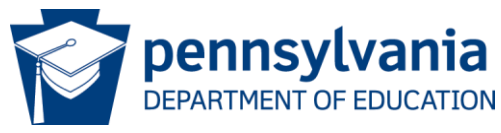

### PDE3003 Summary Occupational Skills

- Narrative or list of the major occupational skills the student will learn
- Do not list the jobs in this section list the skills

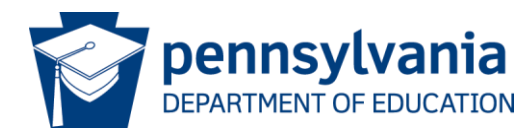

## PDE3003 Summary Employment Opportunities

• List the job titles for which graduates should be qualified

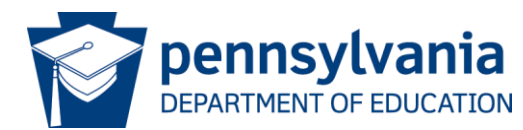

## PDE3003 Equipment

- List all program-specific equipment
- Give specifications model number, speed, etc.
- If there is any doubt about whether it is equipment or supplies, list it

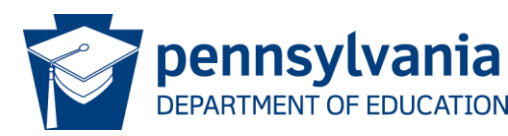

## PDE3004 Program/Course Outline

- Course List sequence of offering
- Course names self-populate to PDE3003 Instructor Tab
- If you will be offering any part of the program via Distance Education – you will use the distance education sample syllabus to design that course.
- Clock Hours or Credits
	- Be sure the clock hours and credits are consistent with the syllabi and the catalog, enrollment agreement, and application.
- Select how the course will be offered
- If there is a distance education component, list the platform to be used and complete the remaining right half of the tab for ALL courses in the program to get a true overall DE percentage.

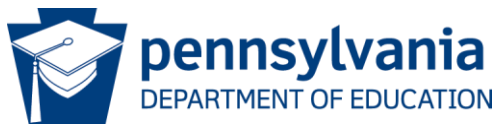

## PDE3004 Program/Course Outline

- Syllabi
	- A syllabus must be provided per delivery modality/course number
	- Must be detailed
	- Refer to sample syllabus on PLS website (ground and distance education versions available)
	- All required elements must be in each syllabus
	- Don't forget to include a syllabus for the externship!

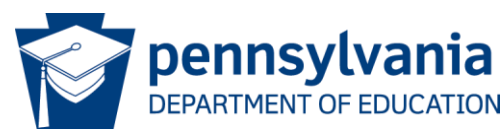

## PDE3003 Instructor List

- Remember all courses auto populate from the prior worksheet, list the associated primary instructor for each course (whichever the modality)
- Names from PDE3003 Instructor List Tab will populate to Instructor Qualifications - PDE279 forms

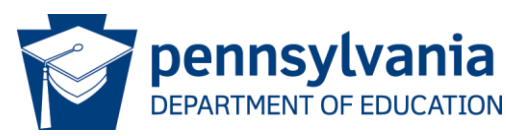

## PDE-279 Instructor Qualification Forms

- Instructor name populates from PDE3003 Instructor List
- Complete all sections
- Include an updated resume
- Make sure information from resume matches information entered on the form
- Verification of Qualifications states documentation for only one of the qualifications is needed, recommend providing evidence for all qualifying agents selected

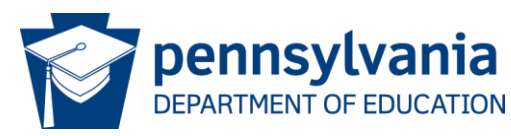

## Job Opportunities

- Demonstrate that there are jobs for graduates
- Demonstrate that the program provides the right skills for jobs
- Local jobs or provide a disclaimer regarding relocation
- May not require any skills, experience, or credentials that are not either required for admission or taught in the program
- No jobs that require degrees – Unless required for admission
- No jobs that require job experience
	- Unless required for admission
- No jobs without any training requirements

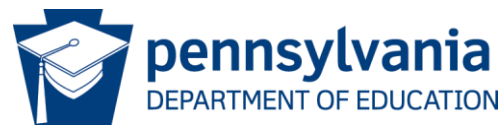

## Job Opportunities

- Embed actual ad do not retype information
- Show name of employer
- Show date of advertisement
- Include entire ad not just a list of openings
- Letters from prospective employers can be used
- See Board Policy Memorandum #74 for additional information
- It is strongly encouraged you form an advisory board or advisory committee which will review your proposed curriculum as well as offer feedback/guidance regarding the industry trends and needs. A committee is at minimum 5 individuals.

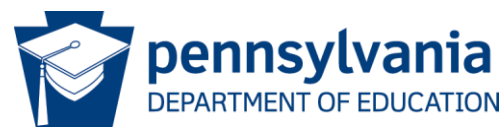

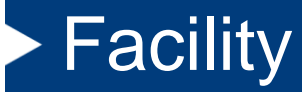

- Provide the same information provided in the New School Application
- Make note if you plan on having this program share space with another program

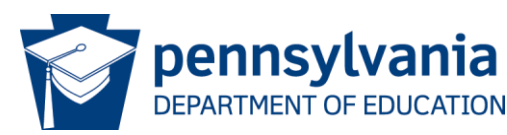

## Reading Levels of Texts

- Complete all information needed in the Texts and Reading Level section
- List the Grade Level of each text
- List the Method used to determine reading level:
	- Publisher
	- Reading level specialist
	- Flesch-Kincaid

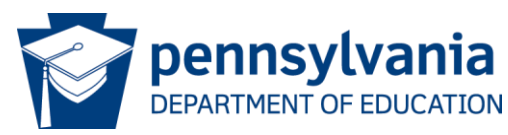

## **Externships**

- Ensure sufficient hours to obtain appropriate experience to compete for jobs
- Ensure sufficient hours to meet compliance with certification requirements
- Externship hours cannot count towards work experience
- The school must supervise the externship
- The externship site must be visited

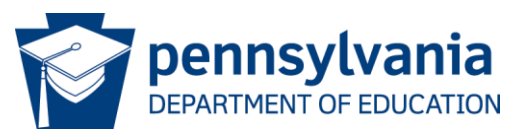

## **Externships**

- Embed letters from prospective sites to demonstrate that sites are available for all students in each cohort.
- Highly recommended not to require students to find their own site – ok to permit self-selection but problematic to require self-selection.
- Embed evaluation rubric
- A tool for site to use to formally evaluate student extern for the school
- Specific to professional skills

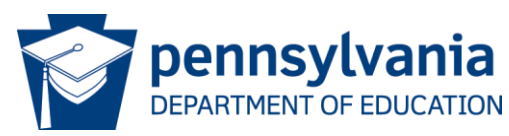

## Distance Education

- Provide a narrative for each section separately do not provide one all encompassing document
- Read the directions in their entirety ensuring full access is granted
- Provide URL, username and password for LMS
- Provide link to recorded video demonstration sample lecture/classroom
- Provide access to at least 25% of curriculum requesting to have DE included in the curriculum
- List equipment students will need to access LMS

\*\*\*Please ensure the credentials provided to access and review the online platform do not require a 2-step verification process and do not expire prior to the intended Board meeting date.

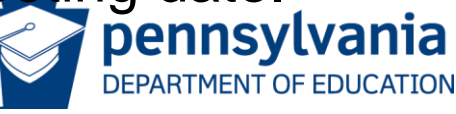

## CDL Program

- Read carefully all directions and sections very thorough requirements for supporting documentation
- [Board Policy Memo #93](https://www.education.pa.gov/Documents/Postsecondary-Adult/College%20and%20Career%20Education/Private%20Licensed%20Schools/Board%20Policy%20Memos/Memorandum%2093%20Commercial%20Truck%20Driving%20Programs.pdf)
- [CDL Owner/Director Attestation](https://www.education.pa.gov/Documents/Postsecondary-Adult/College%20and%20Career%20Education/Private%20Licensed%20Schools/CDL%20Owner%20-%20Director%20Attestation.pdf)
- Sections to be completed
	- Administration
	- Instructors
	- Admissions
	- Equipment
	- Tractor/Vehicle
	- Trailer
	- Program

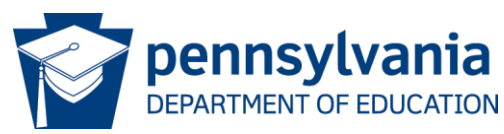

#### Enrollment Agreement

• Provide the same information provided in the New School Application

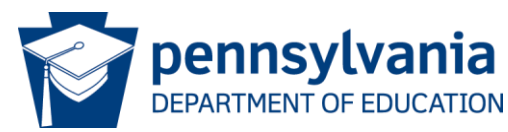

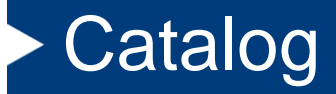

• Provide the same information provided in the New School Application

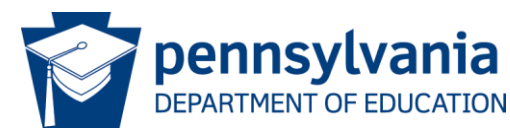

## Academic Performance

- Embed the required documents ensuring all key and required information is available.
- Reference Student Records and Transcripts slides in the 1<sup>st</sup> Session – New School Application for additional information or detail.

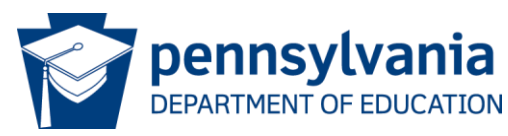

#### **Documents**

- Use this tab to embed documents that don't have a place elsewhere in the application
	- Nurse Aide, Pharmacy Technician, and Practical Nurse programs require additional regulatory board approval or pending approval letters before the PLS Board will review the new program application
	- Outcomes of a program from another school
	- Letter to the Board with further information clarifying components of the program

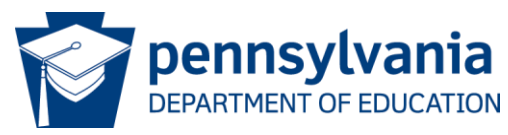

## Submission of Applications

- Both the New School Application and New Program Application(s) must be submitted on **SharePoint**
- SharePoint submission instructions are found at the end of applications
- Do not wait until the deadline to submit
- Send fee payment in sufficient advance of the deadline see New School Application PowerPoint for payment information

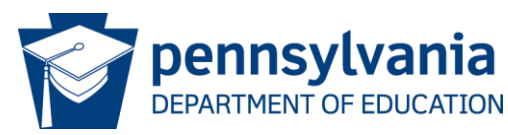

## Embed a Document

- Embed documents when requested to do so or when the verbiage extends beyond the textbox provided
- Embed as an Icon
	- If the full document covers the screen, it is not embedded as an Icon. Only the symbol should be visible in the application.
	- Click in the cell/textbox
	- Insert: Object
	- Create From File
	- Browse to locate your file select it
	- Check the "Display as Icon" box
		- Do NOT link to file
	- Okay

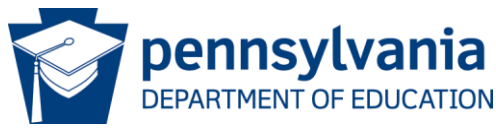

## How to Get a PDF into a Word Doc

Have your PDF document open

1.File – Print

- 2.Printer Choose OneNote (if you have never used this before, you will need to open OneNote first to initialize it)
- 3.Print OneNote should open (do NOT change anything.)

4.Select Okay

Your document is now open in a new window/document

- 5. File Export (Select Word Doc .docx)
- 6. Export
- 7. Save document (Select desired location and rename it)
- 8. Close OneNote
- 9. Close the PDF document

10. Find your saved word document – Open it (can delete the 1<sup>st</sup> added page with the printout/time stamp info)

You need to adjust the margins

- 11. Layout
- 12. Margins
- 13. Custom Margins (set all margins top, bottom, left, and right to zero 0)
- 14. Okay (popup about margins being outside printing area Ignore this)

15. Save the document one last time and now follow the directions to embed a Word document into your applications.

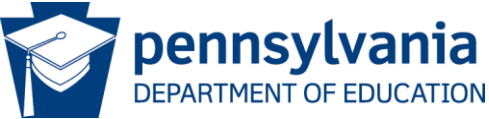

# Thank you for coming!

Private Licensed Schools Division of Law Enforcement Education and Trade Schools

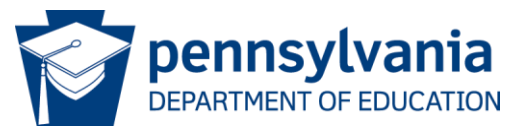